# **Service Manager**

# **SOFTWARE**

This document contains summary information on new features, late-breaking product information, updates, and troubleshooting tips not covered in the Trimble® Service Manager documentation.

## **Introduction**

These release notes describe the features and enhancements that are new in version 30.1.0.433 of Service Manager, for the following components only:

- Service Manager Desktop
- **Service Manager Web Portal**
- **Service Manager Engineer**

For further support information, go to [http://mep.trimble.co.uk/support.](http://mep.trimble.co.uk/support)

## **New features and changes**

The improvements that have been made to the Service Manager software are summarised in the following table.

## **Upgrade procedure**

Updates will be made available and automatically downloaded via Trimble LiveUpdate.

Version: 13.1.0 Date: 2017 Month: December

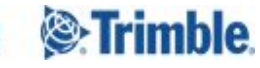

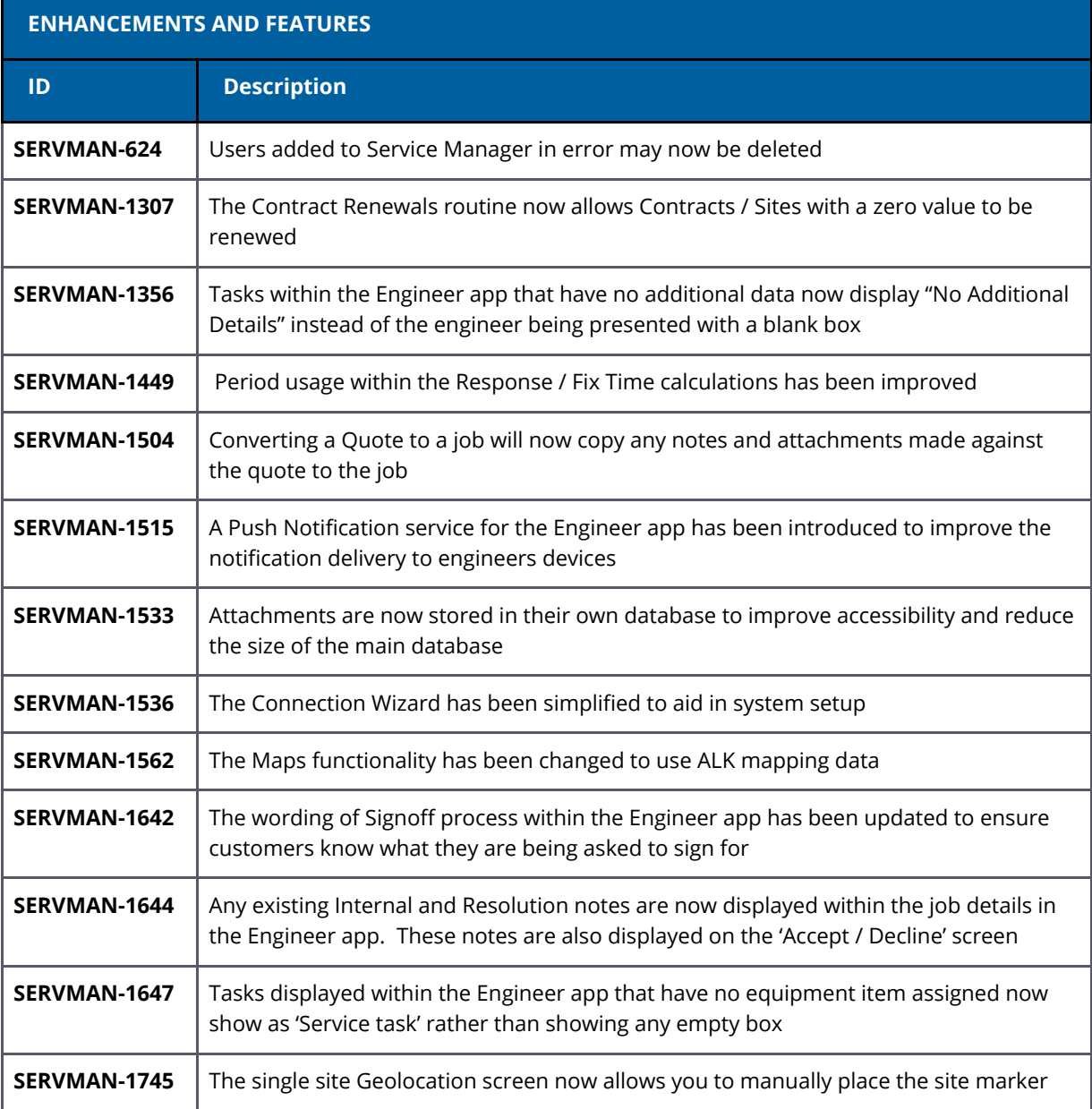

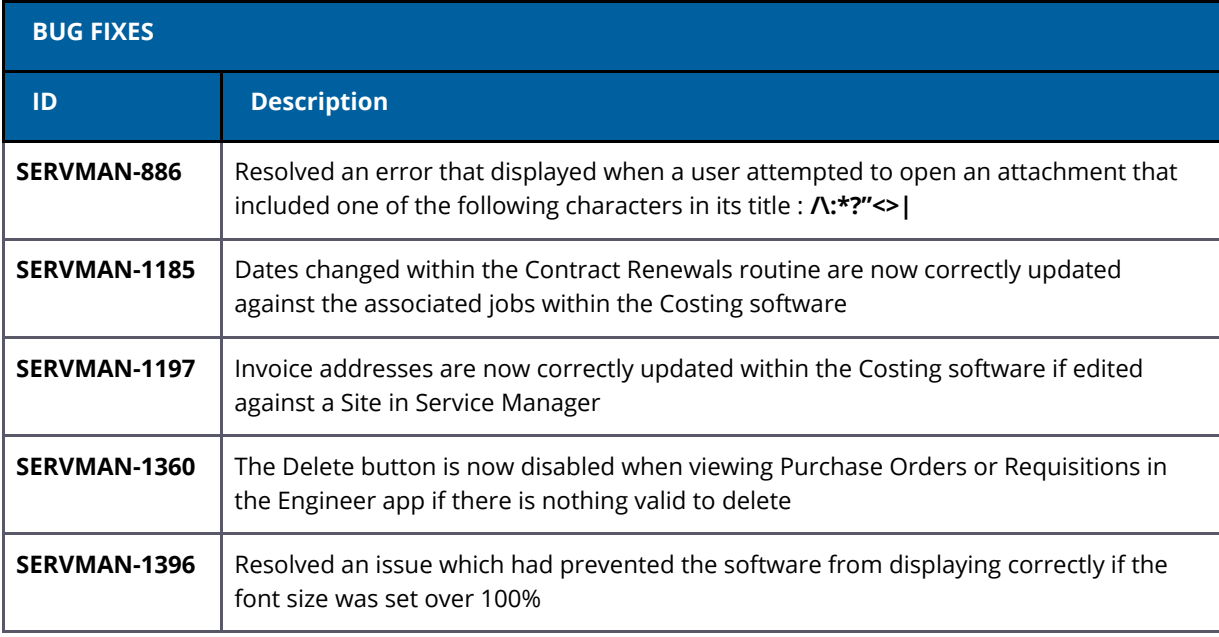

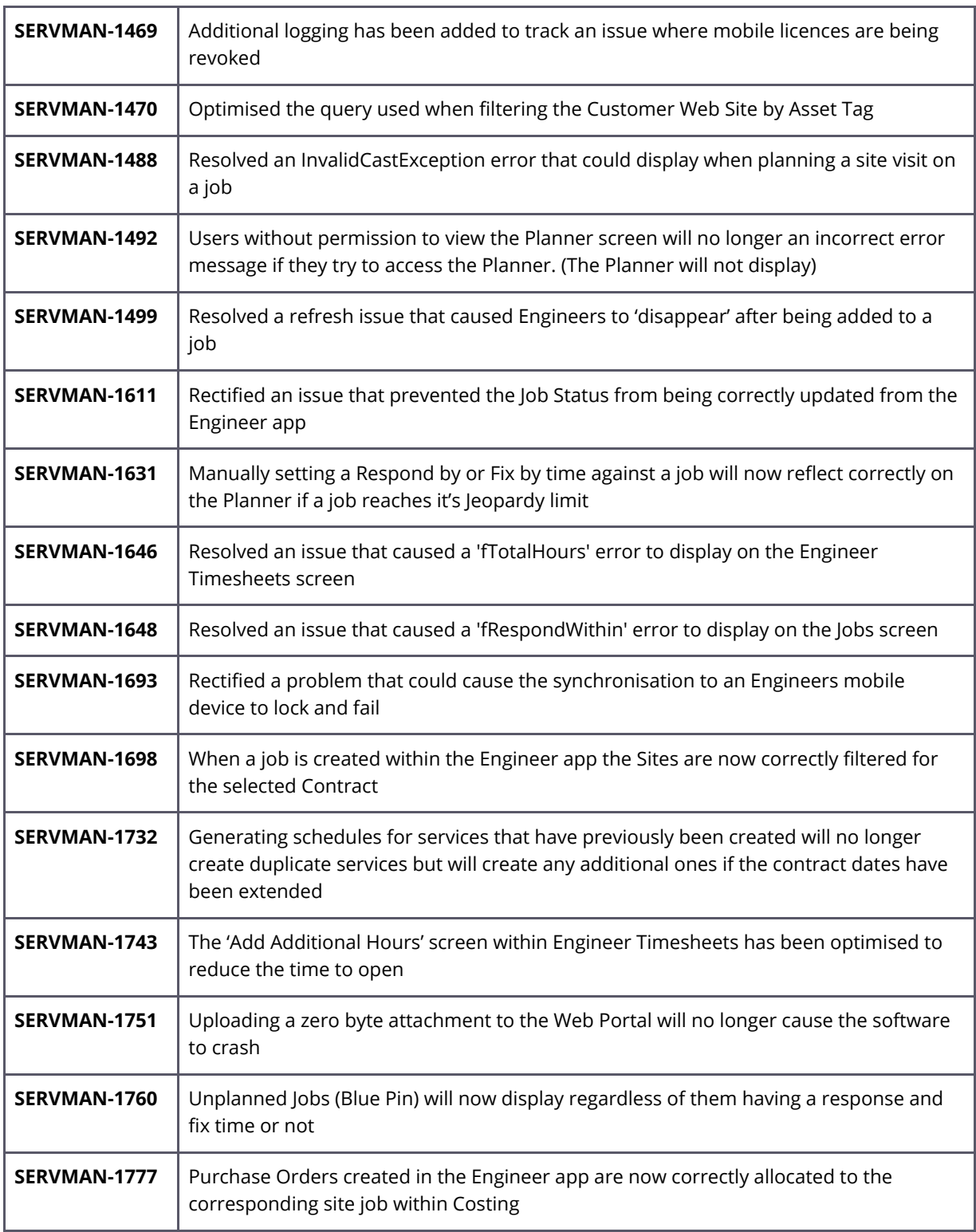

## **SERVMAN-1307 – Zero Value Contract Renewals**

The Contract Renewals routine will now allow a Contract or Site to be renewed with a zero value.

When you edit the invoicing details you may set the Contract Value to 0

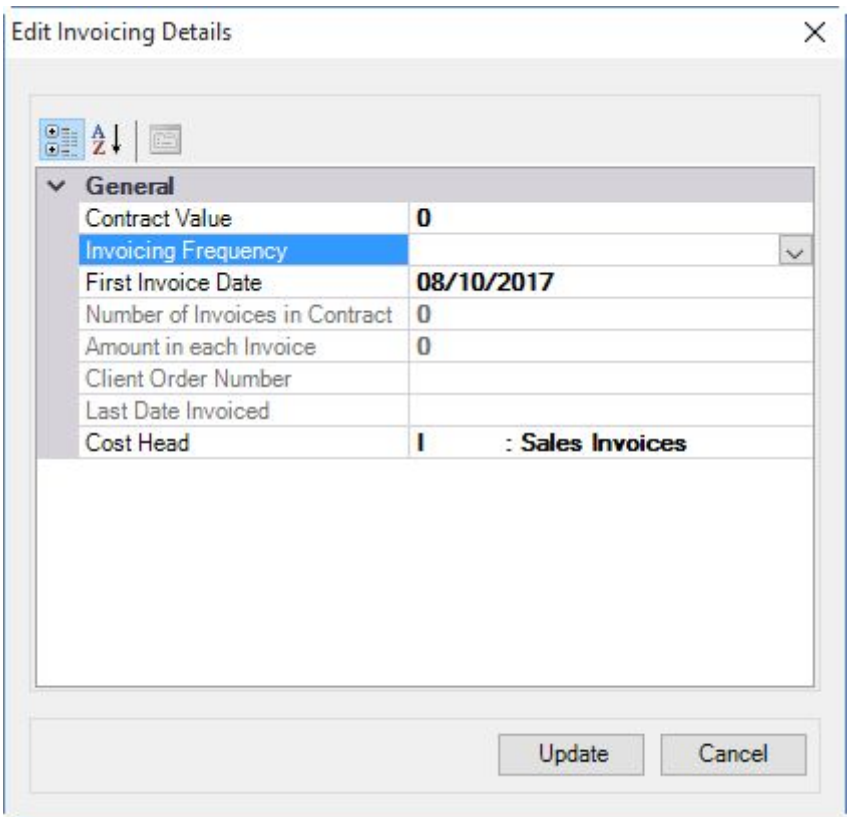

**NOTE:** The Invoice Frequency must be blank to be able to enter a 0 value. If an Invoicing Frequency is set you may click the dropdown and select the 'Clear' option. Failure to clear the Invoicing frequency will result in the following message:

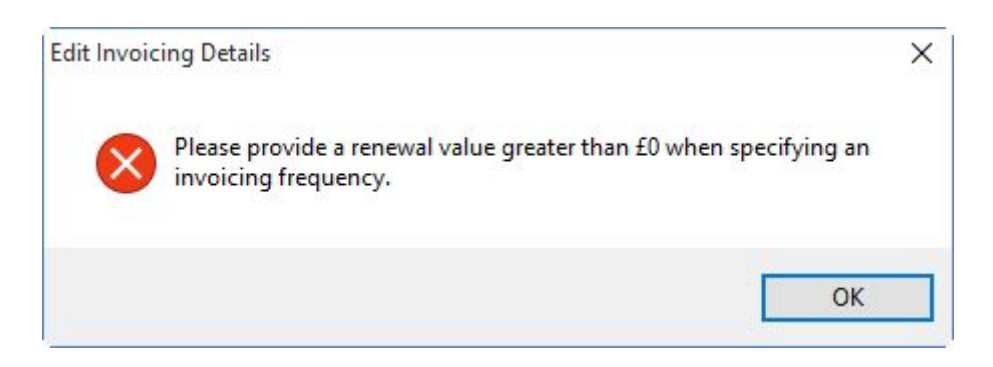

# **SERVMAN-1356 – SME Tasks "No Additional Details"**

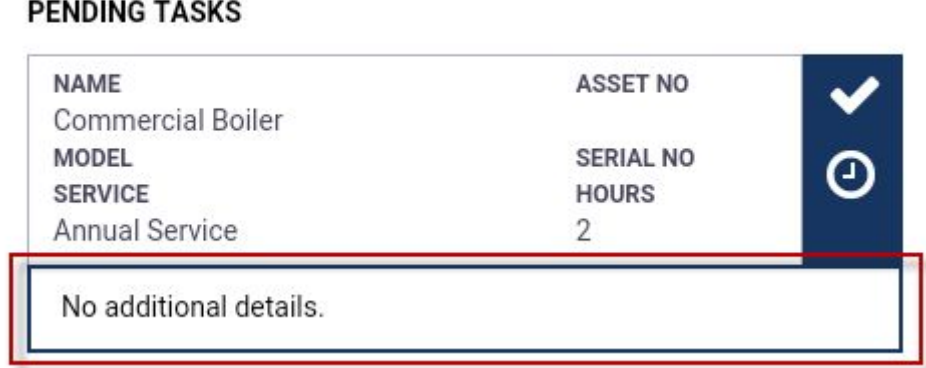

## **SERVMAN-1449 – Response / Fix Time Periods**

In previous versions of Service Manager all response time periods have calculated back to hours and therefore the 'Day' period was back calculated as 24 hours. This has understandably led to confusion by some users as a job for a site with restricted opening hours would not calculate as expected if a 1 day response was allocated to it. To resolve this we have updated how each Reponse / Fix Period is calculated

All of the examples below assume the job is logged on Tuesday 12th December 2017 @ 16:30

Site Access hours are:

Mon 08:00 - 17:00 Tue 08:00 - 17:00 Wed 08:00 - 17:00 Thu 08:00 - 17:00 Fri 08:00 - 12:00 Sat closed Sun closed

#### **Hours**

The current calculation remains the same for the Hours period (where access is available) 4 Hours = Wednesday 13th December 2017 @ 11:30 ( 0.5 of an hour on Tuesday + 3.5 hours on Wednesday)

**Note:** All other Periods will calculate to the first available access time on or before the time logged + *n* Days/Weeks/Months/Years

**Days** - (Skip days that have no access)

## **Calculation for Days**

- 1) Calculate plotted time  $+$  # days
- 2) Open at that time? GREAT!
- 3) Not open at all that day? Add another day, evaluate again
- 4) Open that day but not at the time calculated? Move forward to when it is next open, which may be the same day or a future day and plot there. I.e.:
	- a) already closed that day? Move it forward to the start of the next open period.
	- b) Not open yet that day? Move it forward to when it is open on that same day.
- 1 Day = Wednesday 13th December 2017 @ 16:30
- 3 Days = Friday 15th December 2017 @ 12:00 (last time accessible on the 3rd day)
- 4 Days = Monday 18th December 2017 @16:30 (4th accessible day)

### **Weeks**-

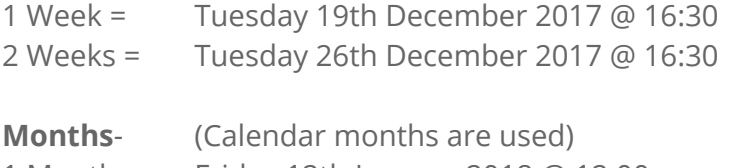

Month = Friday 12th January 2018 @ 12:00

Months = Monday 12th February 2018 @ 16:30

#### **Years** -

- Year = Wednesday 12th December 2018 @16:30
- Years = Thursday 12th December 2019 @ 16:30
- Years = Monday 14th December 2020 @ 17:00

## **SERVMAN-1515 – Push Notifications to Service Manager Engineer**

A 'Push' notification service has been introduced for the Service Manager Engineer app. This service will provide improvements to device battery life and ensure that important notifications are sent to your engineers in a timely manner

#### **Old sync process**

The old process was covered by two triggers for the sync process to start. The first was a timer that ran the sync at a defined interval. The second was when the engineer navigated to the list pages (visits and purchasing) within the app. In this scenario the device was in charge of triggering the sync process.

#### **New push sync process**

The new push notifications changes have resulted in the removal of the sync on timer and on navigation to the list pages.

The sync process is now triggered by both the device and the server in the following scenarios:

- Device trigger Engineer logs into the device
- Device trigger Engineer makes changes on the device.
- Device trigger Engineer manually syncs from the settings page
- Server trigger When a Job is sent to an engineer(s) on a visit or when the date/time for a visit is changed Service Manager will immediately send a message to the device to start syncing. The message may take up to 60 seconds to be received by the device. (Assuming that the device is online)
- Server trigger When relevant data (see below) is changed the new polling service (installed with the web service) will send a message to the device to start syncing. The current polling interval of that service is set to two minutes.

## **Engineer specific data:**

**Contracts** Equipment Service Schedules Jobs Engineer Permissions Visits

If the device is offline when it wants to sync due to engineer changes the device will queue the sync requests. Any messages sent from the server to sync will be held until the delivery of the message is ultimately received. In both cases the sync will take place when connectivity is restored. This reduces the complexity while making the process more resilient.

**NOTE:** You will need to resave the settings in the 'Admin Portal' for push notifications to work correctly.

## **SERVMAN-1644 – SME Internal & Resolution Notes**

Any Internal Notes or Resolution Notes that already exist on the job are now sent to the engineers device. These notes will be accessible when viewing the job details.

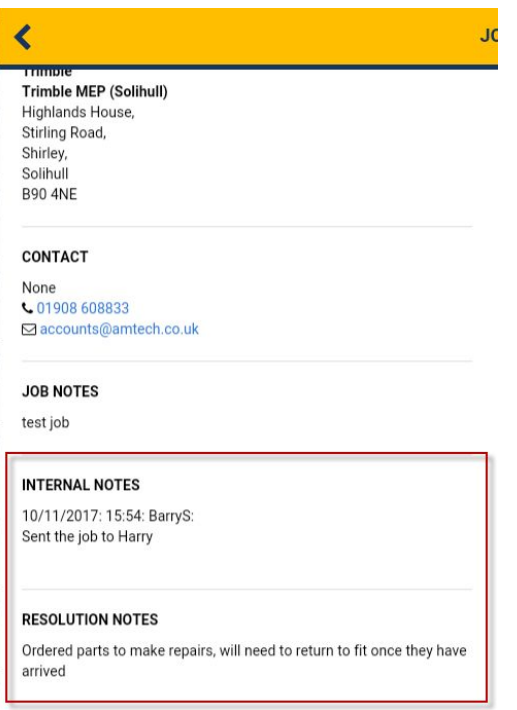

The additional notes are also displayed on the Accept / Decline screen

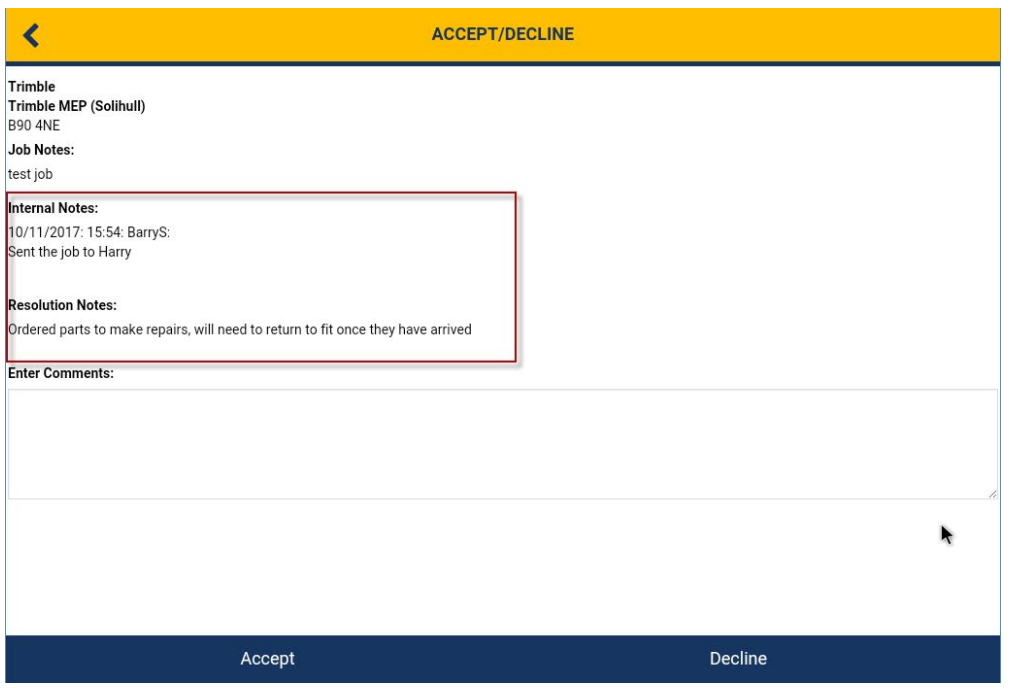

## **SERVMAN-1647 – SME Default Task**

Reactive jobs sent to the Service Manager Engineer app that do not have an Equipment item assigned to them will now show a default 'Service' task rather than an empty box.

## **PENDING TASKS**

**SERVICE** Reactive service

## **COMPLETED TASKS**

None

# **Legal notices**

Trimble Navigation Limited MEP Division 10368 Westmoor Drive Westminster, Colorado 800021 USA 800-361-1249 (toll free in USA) +1-937-245-5154 Phone +1-937-233-9441 Fax [www.trimble.com](http://www.trimble.com/)

#### **Copyright and trademarks**

© 2016, Trimble Navigation Limited. All rights reserved.

Trimble, and the Globe & Triangle logo are trademarks of Trimble Navigation Limited, registered in the United States and in other countries.

Microsoft and Windows are either registered trademarks or trademarks of Microsoft Corporation in the United States and/or other countries. All other trademarks are the property of their respective owners.

#### **Release notice**

This is the December 2017 release (Revision A) of the Release Notes. It applies to version 30.1.0.433 of the Service Manager software.